# **Access the World of Festo Automation Components**

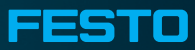

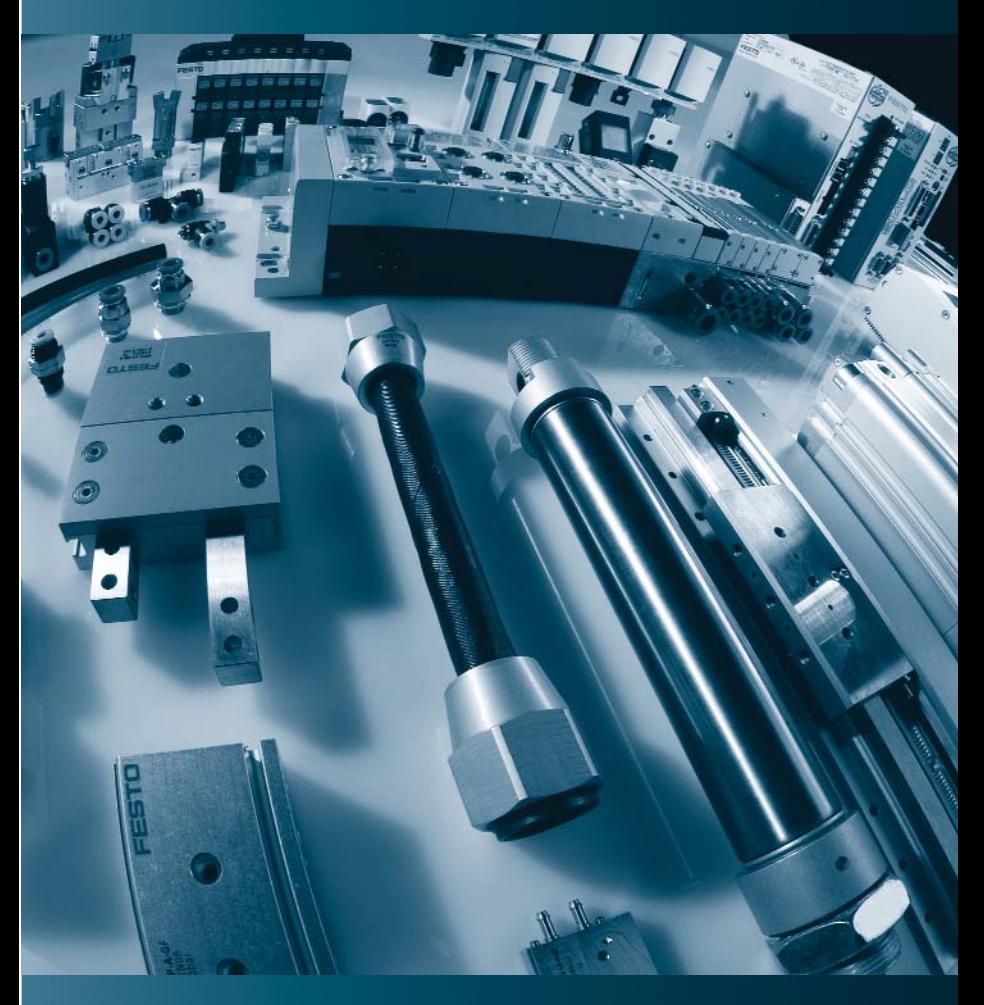

Contents Include:

- DVD of our Automation Components Catalog
- Guide to our DVD Catalog, Online Catalog, and Online Shop

# **Supporting Advanced Automation... As No One Else Can**

Festo is a leading global manufacturer of pneumatic and electromechanical systems, components and controls for industrial automation, with more than 12,000 employees in 56 national headquarters serving more than 180 countries.

For more than 80 years, Festo has continuously elevated the state of manufacturing with innovations and optimized motion control solutions that deliver higher performing, more profitable automated manufacturing and processing equipment.

Our dedication to the advancement of automation extends beyond technology to the education and development of current and future automation and robotics designers with simulation tools, teaching programs, and on-site services.

#### **Keep Your Festo Catalog Up-to-Date**

Download updates for this DVD catalog at **http://www.festo.com/updates**

#### **Festo Quality Assurance, ISO 9001 Certification**

Festo Corporation is committed to provide Festo products and services that will meet or exceed our customers' requirements in product quality, delivery, customer service and satisfaction. All Festo locations within the United States are registered to ISO 9001.

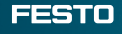

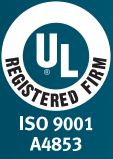

**The broadest, most reliable range of advanced pneumatic and electromechanical automation components.**

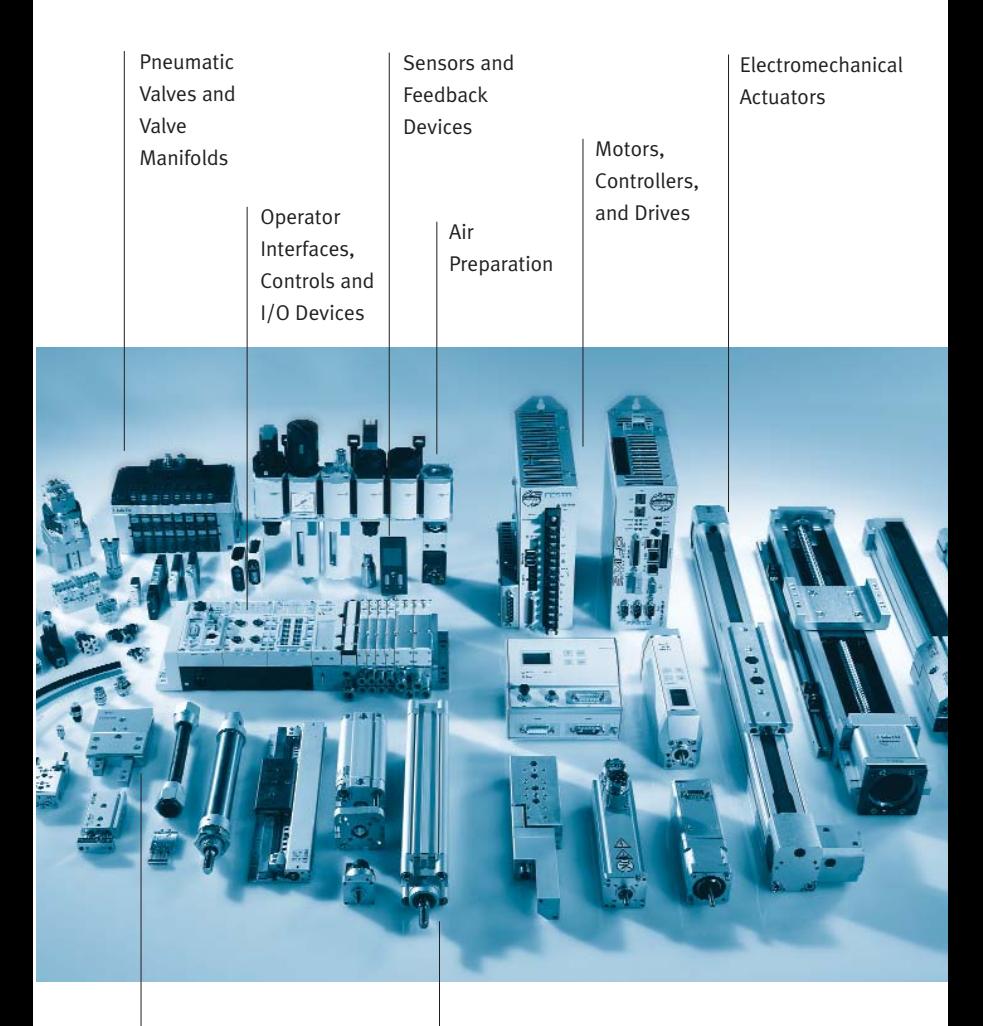

Grippers and Vacuum Components

Pneumatic Actuators and Cylinders

# **Product Range Overview**

#### **Complete Automation Solutions**

Our experienced engineers provide complete support at every stage of your development process, including: conceptualization, analysis, engineering, design, assembly, documentation, validation, and production.

# **Custom Automation Components Custom Control Cabinets Complete Systems**

#### **Custom Automation Components**

- Optimized automation components
- Pneumatic & electromechanical
- Clean room, wash down, vacuum, hazardous location, and corrosion resistant
- Assembly and kitting services

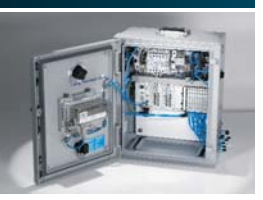

#### **Custom Control Cabinets**

- 24VDC, 110VAC, 220VAC
- UL, CE, NEMA, ETL, and IEC
- Class 10 clean room, hazardous location and corrosion resistant

#### **Complete Systems**

- Designed and built to your specifications
- Pneumatic & electromechanical
- Clean room & corrosion resistant

# **Broadest Range of Automation Components**

With a comprehensive line of more than 30,000 automation components, Festo can support the most complex automation requirements.

# **Electromechanical Pneumatics Plus and I/O Devices**

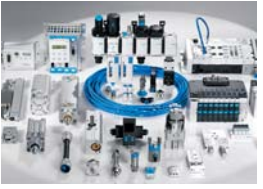

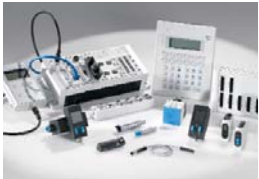

#### **Electromechanical**

- Electric Linear Actuators
- Motors, Controllers and Drives

#### **Pneumatics**

- Pneumatic Actuators & Cylinders
- Pneumatic Rotary Actuators
- Grippers and Vacuum Components
- Valves and Valve Manifolds
- Air Preparation
- Fittings, Connectors Flow Controls, and Tubing
- Servo Pneumatic Controllers
	- 4

#### **PLCs and I/O Devices**

- Operator Interfaces, Controls and I/O Devices
- Sensors and Feedback Devices

# **Table of Contents**

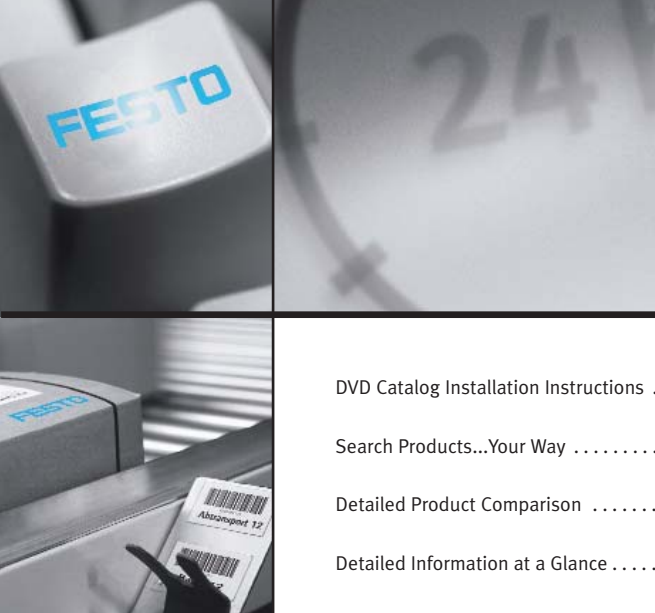

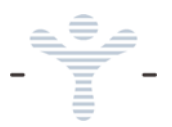

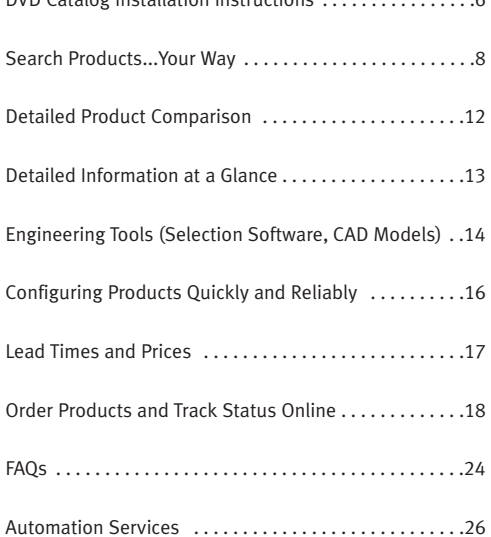

# **DVD Catalog Installation Requirements**

# **Recommended configuration**

- Pentium® IV, 2.4 GHz+ or AMD 2400 xp+
- 1 GB RAM
- DVD-ROM drive
- Monitor screen with 1280x1024 pixels
- Windows XP SP2 or Vista
- 2.5 GB free drive space for complete installation to the hard drive
- Microsoft Internet Explorer 7.0
- Adobe Acrobat Reader 7.0

After inserting the DVD the setup program is initiated automatically. If not, it can be started manually by double-clicking on the file SETUP.EXE. Please follow the instructions shown on-screen.

**Updating from a previous version:** This setup program uninstalls the previous version and automatically installs the new version. Your personal data (parts lists/order baskets) remain and are saved.

Note: Administration rights are necessary for the installation under Windows Vista. However, no administration rights are needed for the installation under Windows 2000 or XP.

In case of local firewall you need to enable the TCP/IP ports 27019 and 27020.

# **The Festo product catalog (xDKI) is a client-server application**

# **1. Displaying the product catalog**

The display module (xDKIBrowser) delivered with the package is used by default to display the catalog. However, as an alternative any Java Script-compatible browser (e.g. Internet Explorer, Mozilla Firefox, etc.) can be used.

# **2. Starting alternative browsers, command line options**

Use the start parameters of the xDKIServer.exe to define the following settings:

a) Port and TCP/IP settings - Parameters/T and /P/T:-1 TCP/IP free mode (especially for errors with firewall software or IIS), only functions with the xDKIBrowser «Default» /T:1 TCP/IP mode for operating with any desired browser /P:0 xDKIServer independently searches for any free port

/P:123 xDKIServer always uses Port 123 (optional)

- b) Alternative browsers Parameter /B /B:0 Request browser /B:3 Firefox /B:1 xDKIBrowser <<Default /B:4 Netscape /B:2 Internet Explorer /B:5 Netscape6
- c) Automatically shut down server /W:-1 Server not shut down when xDKIBrowser is closed /W:1 Server shut down when xDKIBrowser is closed <<Default

# **Examples**

xDKIServer.Exe /T:-1 /P:0 /W:1 No TCP/IP, port selected automatically, shutdown server automatically «Default»

xDKIServer.Exe /T:1 /P:16000 /W:1 TCP/IP, port 16000, shut down server automatically

Pentium® is a registered trademark of Intel Corporation or its subsidiaries in the United States and other countries. Microsoft®, Windows®, and Explorer® are trademarks, or registered trademarks of Microsoft Corporation in the United States and/or other countries. Adobe®, Acrobat®, and Acrobat Reader® are trademarks, or registered trademarks of Adobe Systems Incorporated and its licensors. All other product names are trademarks or registered trademarks of their respective holders.

# **Search Products...Your Way!**

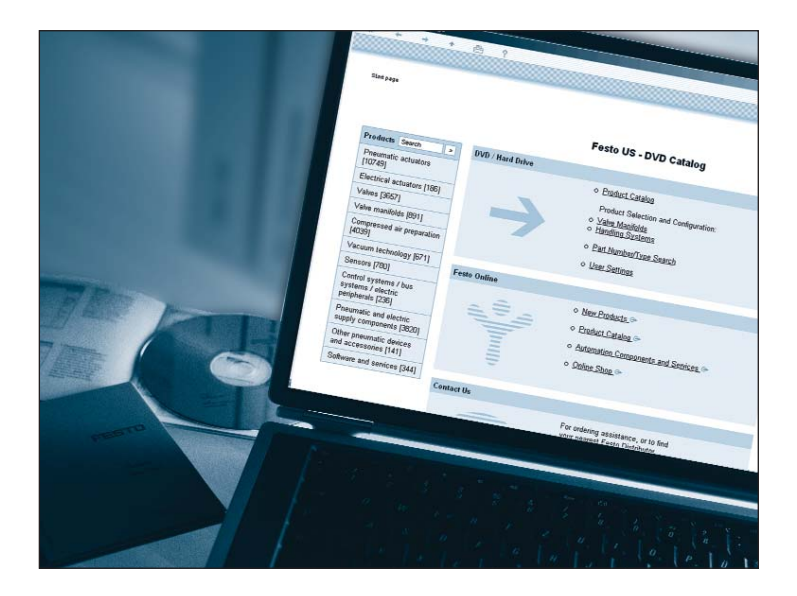

- Several easy search methods allow you to find a solution quickly from more than 30,000 products in thousands of variants.
- Work offline with our digital product catalog on DVD, or use the Internet version available at **www.festo.com/us/catalog**

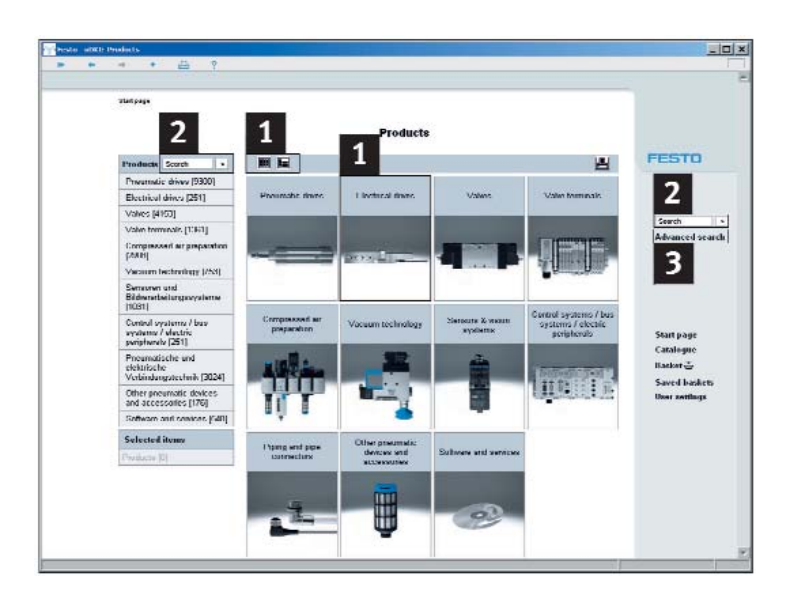

# **3 Navigation Options**

Three product search options are available:

- 1 Image and text selection via the "Product Overview". Note: You can change the "Product Overview" from a picture view to a picture/text view by clicking on the icons
- 

Full-text search **2**

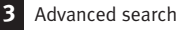

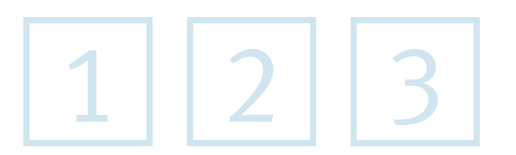

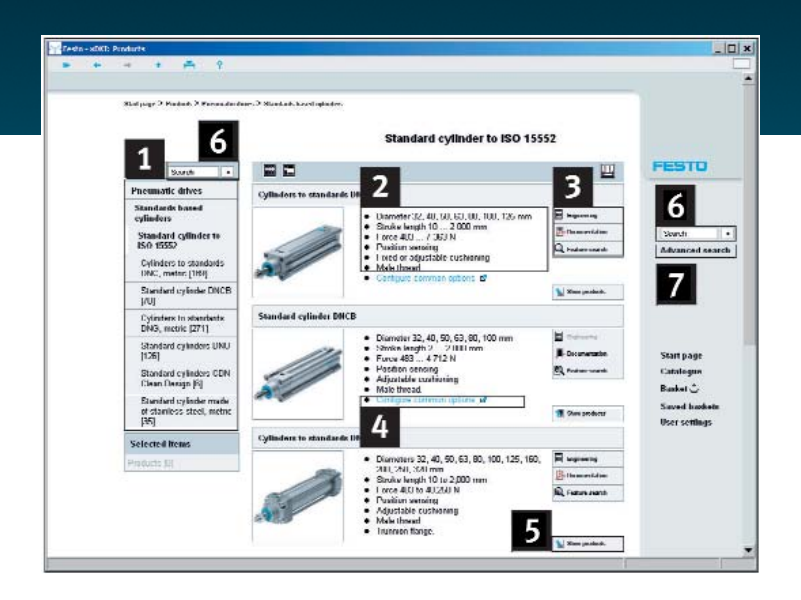

# 1 **Product Overview: From product family to product**

Click through the product tree  $\frac{1}{2}$  or product images to find the best solution from our comprehensive range of products. An overview of the characteristic features is available for every product family 2. **2**

The buttons 3... **3**

...start the associated engineering software for selection and/or calculation, when available

...provide access to detailed documentation as in the paper catalog

...enable feature search within the product family

You can access detailed product information and selection through the product configuration tool 4 (where available) or the "Show Product" button 5. **4 5**

# 2 **Full-text search**

For a full-text search go to the search field "Find" 6 and enter your search terms consisting of words, partial words, part numbers or type codes.

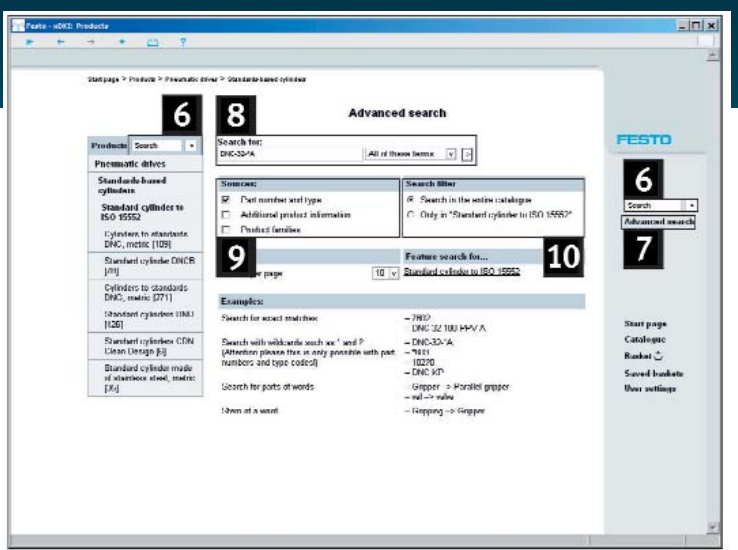

# **Examples:**

- Search for exact matches  $-7802 163306 DNC-32-100-PPV-A$
- Search for words or partial words
	- $-$  gripper  $\rightarrow$  slot gripper  $-$  standard cyl  $\rightarrow$  standard cylinder
- Search with wildcards such as \* or ? (Please note this is only possible with part numbers or type codes.)  $-$  DNC-32-\*A  $-$  \*603  $-$  182?0  $-$  DNC KP

The intelligent full-text search delivers a list of the most probable matches of your search.

# 3 **Advanced search: Search criteria**

By clicking on "Advanced Search" 7 you gain access to the advanced search functions under "Search For" 8.

If you want to limit your search to get more precise results from the full-text search, you can do so under "Sources" 8. For example, if you want to find a specific part **9** number, you select "part number and type" under "Sources". You will then get only hits from part numbers and type codes in your results.

Use "Search Filter" 10 to further limit your search.

# **Detailed Product Comparison**

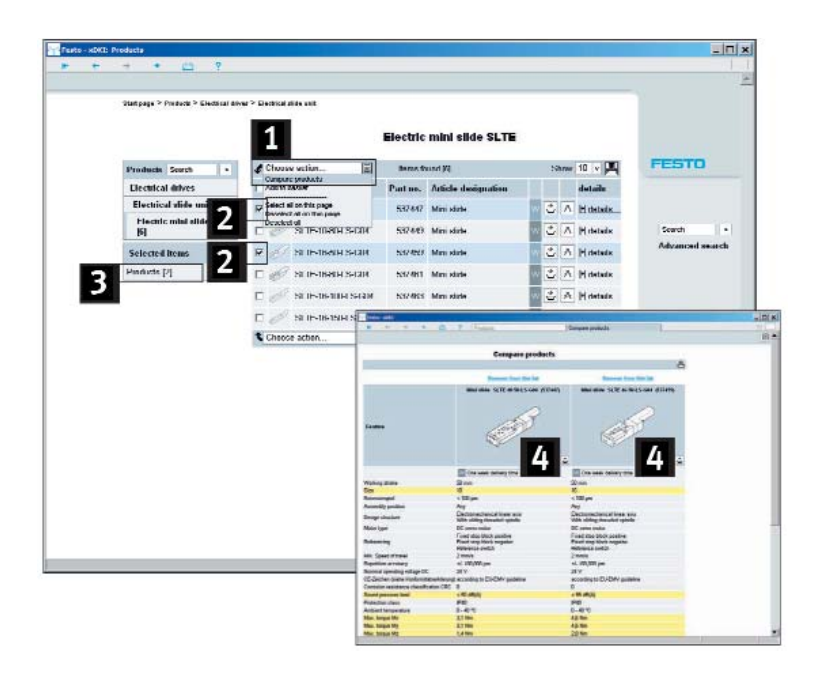

The fuction "Compare Products" under the pull-down menu "Choose action" 1 **1** enables you to compare up to 10 products of your choice with all others on data sheets. The differences between products in your comparison are highlighted in color, including price difference (when available).

### **Product differences at a glance**

Select the products you wish to compare by clicking the checkbox in front of the product 2 . The selected products are then highlighted blue and are simultaneously **2** added to the list. Clicking "Compare Products" **1** highlights the differing characteristics of two or more products, making them visible at a glance.

# **Comparing products from different product families**

If you wish to compare products from different product families, simply click the checkbox for the items you are interested in. All the selected items will be added to the list under "Selected Items" 3 and are then compared. From the "Compare **3** Products" **1** list you can then directly add items to the order basket. **4** 

# **Detailed Information at a Glance**

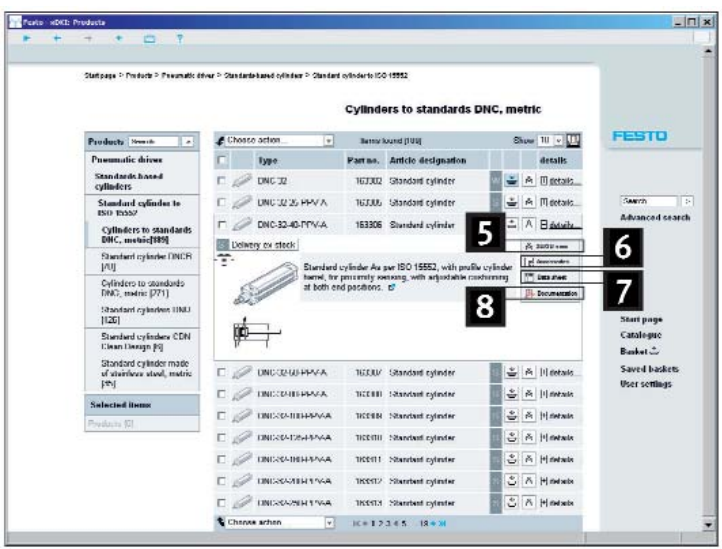

Additional detailed information is available at the click of a button:

# **CAD data: 5**

2D/3D CAD models in multiple formats including, 3D Models: STEP, IGES, SAT; 2D Models: DXF

# **Accessories: 6**

Suitable and efficient accessories for the selected products

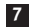

# **Product data sheets: 7**

Detailed data sheets containing all of the relevant technical data

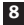

# **Documentation: 8**

Comprehensive catalog pages in PDF format, exploded view drawings, and product animations (when available).

# **Engineering Tools**

# **Selection and Simulation Software**

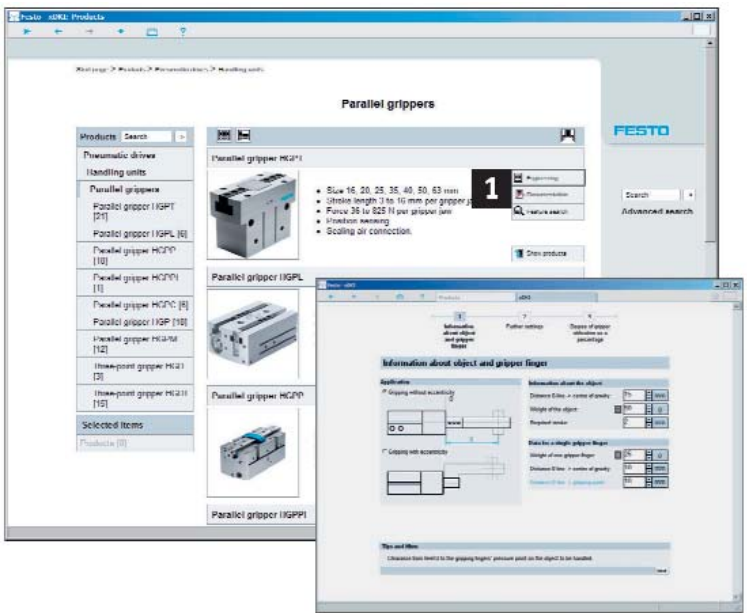

Specify the selected products 1 by means of application requirements.

# **Dimensioning pneumatic drives**

Simulations replace estimations and testing. This user-friendly expert system assists you with the selection and configuration of a complete pneumatic drive system. Select, calculate, simulate and optimize!

### **Gripper selection**

Weight, movement direction, spacing, etc., are the parameters of your application... this tool defines the correct parallel, radial, angle-angle, or 3-point grippers which corresponds best with your requirements.

### **Feed separator selection**

This tool supports the correct selection of the feed separator for your application. **Shock absorber selection**

This tooll supports the correct selection of shock absorbers for a wide variety of applications including: diagnol, vertical, radial, or linear movements.

# **CAD Models**

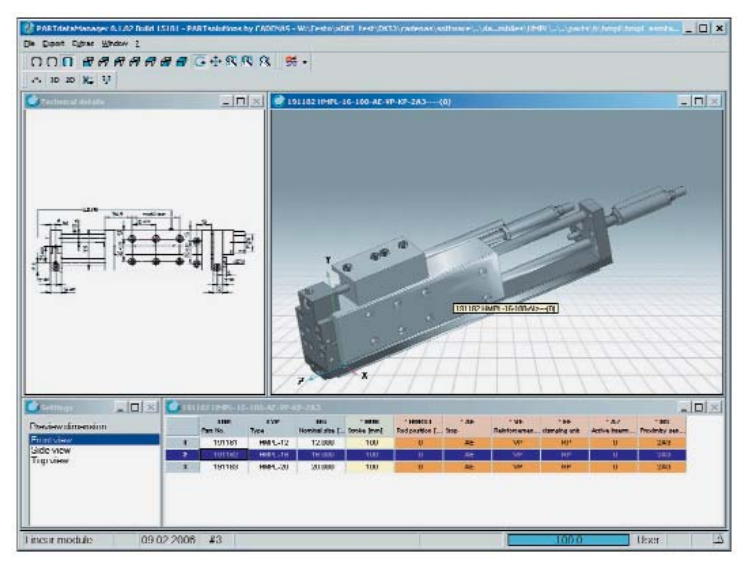

Clicking the "Compass"  $\triangle$  button in the product list under "Details..." opens a window with a CAD preview of the product in 2D and 3D. Using the export function, you can export the file in the desired format to your CAD system.

**CAD formats available within this DVD catalog include:**

• 2D models: DXF • 3D models: STEP, IGES, and SAT

**For additional CAD formats please visit www.festo.com/us/cad**

Visit our website for the latest CAD models available in 45 different formats, including: SolidWorks, Pro/E, Inventor, CATIA, and Solid Designer

Further engineering tools such as valve terminal preselection, vacuum preselection, tubing selection, calculation of moment of inertia or dimensioning of positioning drives can be found in the section "Selection and dimensioning tools" under the "Engineering" menu on the Festo "Industrial Automation" page or direct via www.festo.com/us/engineering.

# **Configuring Products Quickly and Reliably**

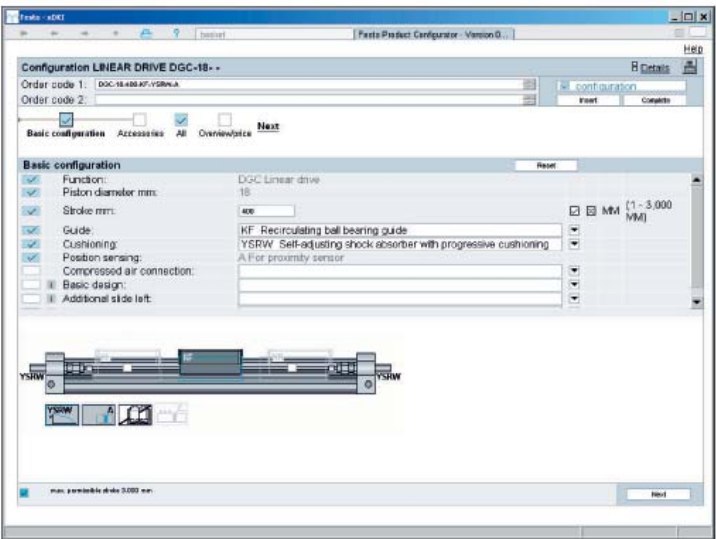

In order to configure a product, select "Start Extended Configurator  $\mathbf{E}$ " (when available) at the product family level, or click the "Configure" button  $\mathbb{H}$  in the order basket. In a subsequent window (see above) you can then step-by-step specify all the product characteristics. Logic checks ensure that only correct configurations will be accepted.

With the online catalog at www.festo.com/us/catalog, after configuring a product to your specifications, the basket provides you with information regarding pricing and delivery times (when available) for the selected variants.

# **Lead Times and Prices**

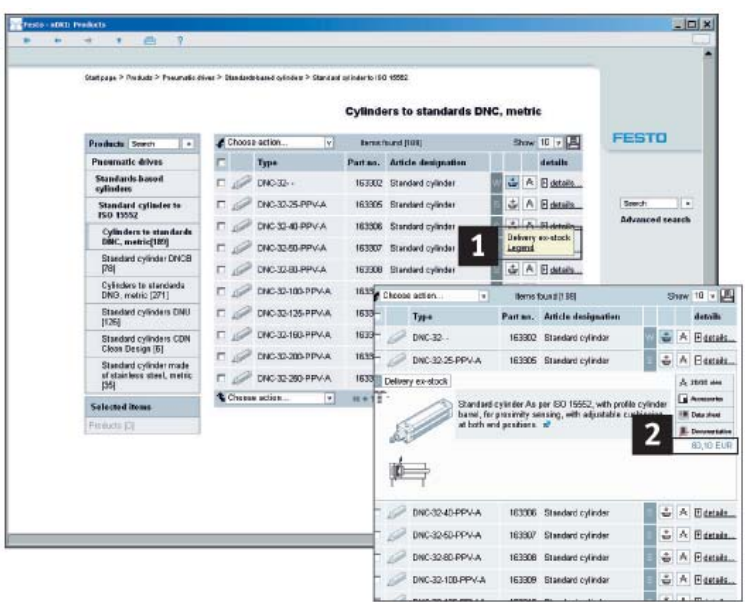

# **Lead Times**

Shipping times are available  $\frac{1}{1}$  for each product. The shipping times shown are typical times from order placement until when the item will ship. Actual shipment date can be obtained through the Festo Online Shop at www.festo.com/us/onlineshop.

# **Prices**

You can find the prices 2 in the detail view of the product (when available) and in the order basket. Simply register online!

# **Order Products and Track Status Online**

# **Online Shop**

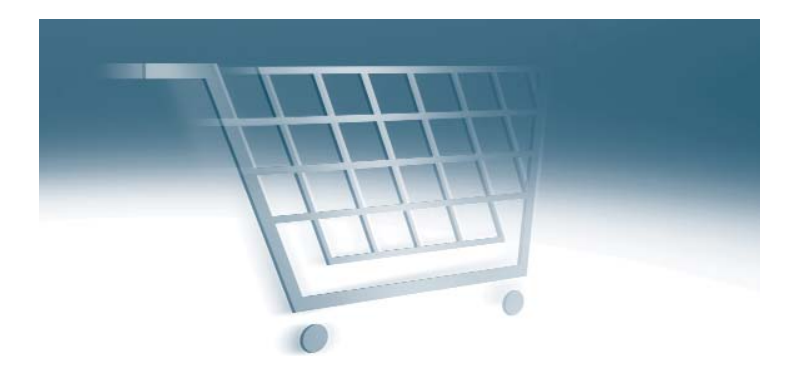

# **Simpler purchasing, easier-to-use, many new functions.**

Buy any of over 30,000 products faster, more conveniently and at any time via the internet. Maximum transparency, maximum security!

**One-step ordering online** — no waiting time between request for proposal, receiving price information, and ordering.

**Complete monitoring of all your orders** — order tracking with search function, status of orders in lists, and also quick and simple reorder functionality.

**All technical information available** — complete data and documentation for products and accessories in the catalog.

**Information available 24 hours per day, 7 days a week** product information, documentation, prices, and delivery times.

**No waiting time** — instead of sending a fax and waiting for an answer, obtain prices and availability in seconds online.

**Secure and error-free purchasing processes** — import part lists as a csv file or by copy and paste, and export to office applications.

# Access Via: Online Catalog — **www.festo.com/us/catalog**  Online Shop — **www.festo.com/us/onlineshop**

# **Complete Technical Details with Pricing**

All important information is available at one single point —

24 hours per day, 7 days a week.

- 
- 
- Comparing products Accessories
- Exploded diagrams with Prices (with Login) spare parts information
- Drawings/Photos Catalog pages as pdf files
- Technical data CAD drawings
	-
	-

# **Build or Import Product Baskets**

The basket gives all functionality to order quickly and conveniently.

- All product details within the basket
- Display of all ordering steps
- Add products via part number, type, or own part number
- Import part list with csv file or by "copy and paste"
- Net prices and availabilities
- Parts list import
- Export or print basket

# **Track All Orders Online**

The status of all orders, including those not placed by the Online Shop, can be monitored in Order Tracking.

- 
- Search by order number down on one screen
- 
- Search by date range Display of details via drop
- Display by status (open, example 20) Reordering from former orders
	- delivered, partly delivered) All selected orders on one screen

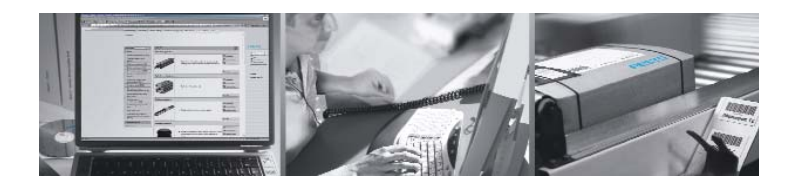

# **Adding Items to the Basket**

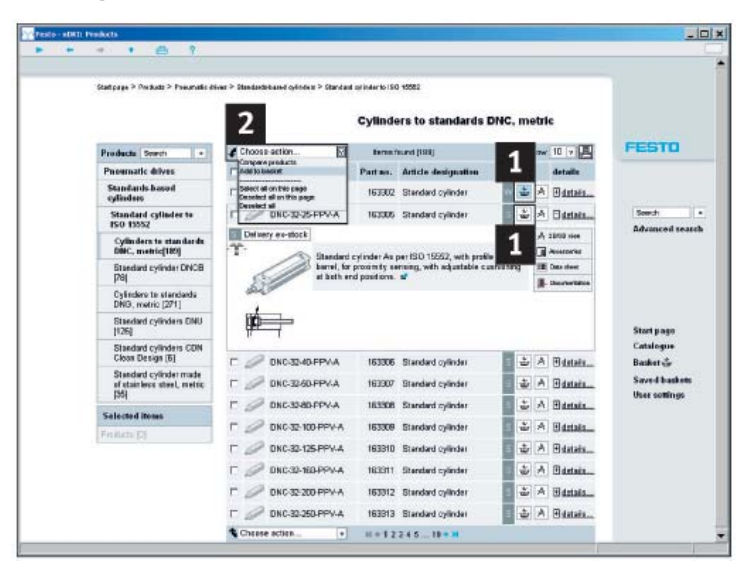

#### **You have 3 options:**

# 1 Use the basket symbol  $\stackrel{*}{\Leftrightarrow}$  to add products one by one:

Clicking on the order basket symbol  $\frac{1}{2}$  adds the product to the basket. A message informs you that the product has been successfully added.

# 2 **For adding more than one product to the basket:**

Select products of your choice by clicking the checkbox to the left of desired products and then use  $2$  "Choose action"  $\rightarrow$  "Add to basket" function from the pull-down menu. All selected products will go to the order basket.

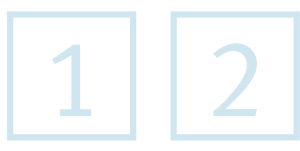

# **Adding Products to the Basket Using Quick Order**

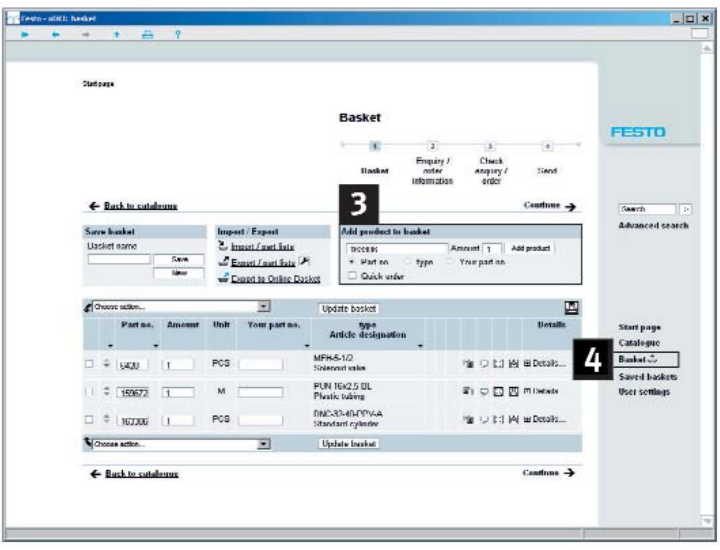

# 3 **Adding products directly to the order basket:**

3

The box in the upper right-hand corner  $\mathbf{3}$  allows you to directly add products to the basket 4 by entering part number or type codes or your own part number (when available).

Enter the part number and "Amount" then click "Add Product". The product is now in the basket. The prices (when available) are shown in the order list of the basket.

This box **3** allows you to enter part number, type code, or your own part number.

# **Import, Copy/Paste Part Lists**

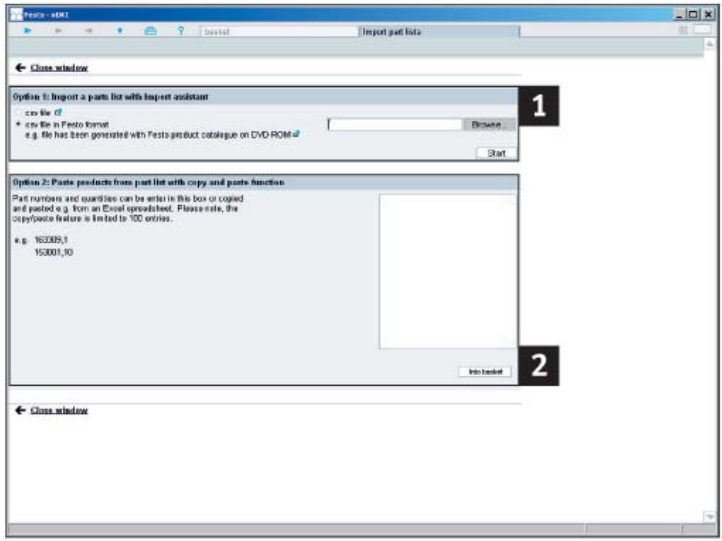

# **To import existing parts lists proceed as follows: 1**

In the upper area you can select the existing list you wish to import in csv format. Selecting "csv file" starts the import assistant which accompanies you step-by-step through the process.

#### **Copy/paste previously existing parts lists in spreadsheet or text format: 2**

You can fill the order basket using existing parts lists (spreadsheet or text format) by simply copying from your list and pasting into the empty field under "Option 2".

**Maximize number of products:** Please note that the system only allows a maximum of 100 different items to be imported at a single time.

# **Order Basket — Export and Management**

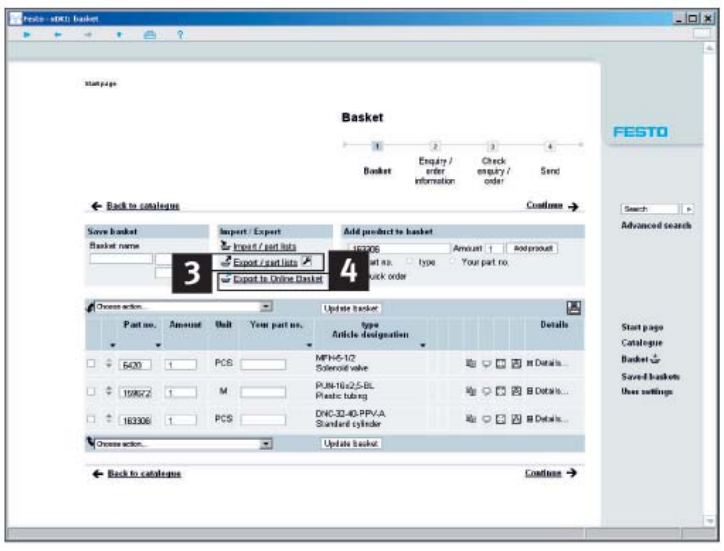

# **Export basket**

- **1. As csv file:** You can export a previously compiled list/basket as a csv file with a single click. In order to do so, click "Export/part list" 3 , enter the desired location where **3** to save file, and then click "Save". The csv file can then be opened and modified.
- **2. Your preferred format:** You can easily adapt the export format to your requirements. Click "Settings" and select which information should be exported.

# **Managing the shopping basket**

- **1. Searching for saved baskets/part lists:** Conveniently search for saved shopping baskets using a diverse range of criteria: Basket name, creator and/or creation date.
- **2. Upload order baskets directly to the Online Shop:** "Export to online basket" 4. **4**  An Internet connection is created and the product list is transferred. After "Login" you will have your net prices, delivery times, and will be ready to order.
- **3. Sending the offline shopping basket to order products from Festo:** To send the shopping basket, simply make a printout and send to Festo via fax or e-mail.

# **Q: How do I find products?**

**A:** There are several different search procedures:

- 1) The product overview for searching through product types with the product tree search or the image selection (see page 10).
- 2) Full-text search similar to an Internet search-engine. Simply enter a term, type code, part number or parts thereof and find results (see page 10).
- 3) Advanced search: Determine the type of search and optimize the full-text search to meet your requirements (see page 11).
- 4) Within the product tree and image selection you also have the additional option of selecting characteristics. Here the search results can be limited using characteristics from the data sheet.

# **Q: Are there updates for the digital product catalog?**

**A:** Download updates for the digital catalog on DVD from http://www.festo.com/updates. This update is recommended.

# **Q: Is it possible to start the direct search and/or the order basket when opening the application?**

- **A:** Yes. Using these parameters you can start the direct search and/or order basket when initially starting the digital catalog.
	- /QD Start page, direct search /QDS Start page, direct search, basket
	- /QS Start page, basket /QSD Start page, basket, direct search

# **Q: What if I prefer a different browser?**

**A:** The Festo product catalog is a client-server application which normally functions on a browser and server supplied with the DVD. Should you prefer a different browser, Microsoft Internet Explorer, Firefox or Netscape can also be used. For more detailed information see "Installation Instructions" on page 6. Please note the Internet browser "Opera" is currently not supported.

### **Q: Where can 2D drawings be found?**

**A:** The 2D drawings are derived from the 3D models. This means that you must first generate the 3D model of the desired product using the compass button  $\mathbb{A}$  or the 2D/3D CAD button, then using the 2D function a scale drawing with six (6) elevations can be derived and exported.

### **Q: Where can CAD files of Festo products be found?**

**A:** You can find CAD models for products in all the common neutral formats in the off-line DVD version of the product catalog (see page 15). The online catalog provides models of products in more than 45 formats.

#### **Q: How do I position the piston rod or movable parts in the 3D CAD model?**

**A:** You will need to change the values for the piston rod or for moving parts in general in order to position them. This is done through the menu under Extras\Set value range  $\overline{4}$ . Double-click on the component in the window which opens and enter the new position in the value field.

#### **Q: Can customer-specific material numbers be included in the catalog?**

**A:** Yes. Customer-specific material numbers can easily be entered in the shopping basket in the column titled "Your part number".

#### **Q: Will any installed version of FluidDRAW® run with the new DVD catalog?**

**A:** When installing the catalog you are offered the option of updating FluidDRAW. This update is recommended. See also http://www.fluiddraw.com

# **Q: How can I switch the user interface of the digital catalog?**

**A:** Go to "User Settings" from the menu on your right, select from the available language/country combination that is most suited and click "Save".

# **Automation Services**

# **A complete suite of automation services…**

**from custom engineered solutions, to energy savings services, to training programs.**

# **Engineering**

# **Tools**

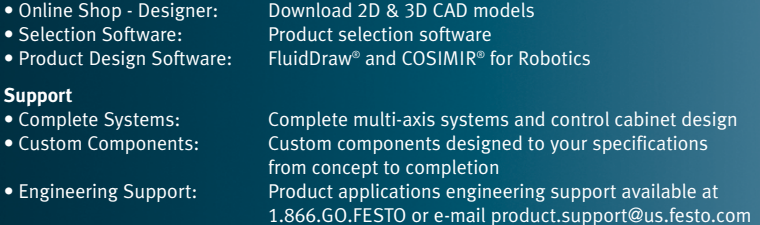

# **Procurement**

# **Tools**

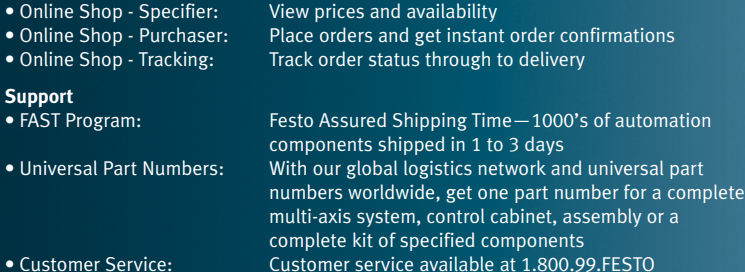

#### **Operations**

### **Tools**

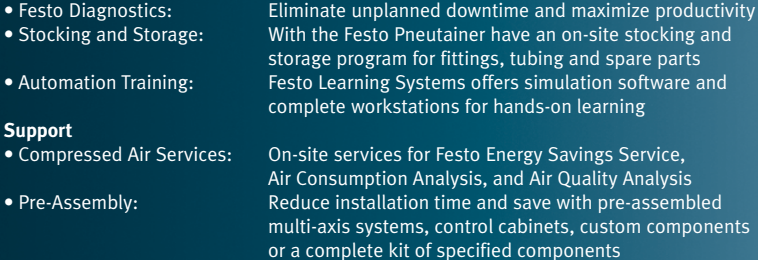

or e-mail customer.service@us.festo.com

• Product Availability: Local product availability and technical support available worldwide via 56 national headquarters and direct Festo representation in 95 countries

# **Serving the world through 56 national headquarters**\* **and authorized distribution in 95 countries**

Afghanistan Albania**Algeria** AndorraAngola Antigua/Barbuda **Argentina**\* Armenia**Australia**\***Austria**\*Azerbaijan Bahamas**BahrainBangladesh** Barbados**Belarus**\* **Belgium**\* BelizeBeninBhutan**Bolivia**Bosnia/Herzegovina Botswana**Brazil**\*Brunei**Bulgaria**\* Burkina FasoBurundiCambodiaCameroon**Canada**\*Cape Verde Central Africa Republic Chad**Chile**\***China**\***Colombia**\*ComorosCongo **Costa Rica**Côte d'Ivoire**Croatia**\*Cuba**Cyprus Czech Republic**\* **Denmark**\***Diibouti** Dominica**Dominican Republic**

East Timor**EcuadorEgypt El Salvador**Equatorial Guinea Eritrea**Estonia**\* Ethiopia Fiji **Finland**\***France**\*GabonGeorgia **Germany**\* **GhanaGreat Britain**\***Greece**\*Grenada**Guatemala**GuineaGuinea-BissauGuyana Haiti**HondurasHong Kong**\* **Hungary**\* Iceland**India**\***Indonesia**\***Iran**\*Iraq **Ireland**\***Israel**\***Italy**\* **Ivory Coast** Jamaica **Japan**\* **Jordan** Kazakhstan**Kenya** Kiribati**Kuwait**Kyrgyzstan Laos**Latvia**\***Lebanon**LesothoLiberiaLibya

Liechtenstein**Lithuania**\*Luxembourg MacedoniaMadagascar Malawi**Malaysia**\* MaldivesMali**Malta**Marshall IslandsMauritaniaMauritius**Mexico**\***Micronesia** MoldovaMonacoMongolia Montenegro **Morocco**Mozambique **Myanmar** NamibiaNauru**Nepal Netherlands**\***New Zealand**\* **Nicaragua** Niger **Nigeria Norway**\* North Korea**OmanPakistan**Palau**Panama**Papua New Guinea **Paraguay Peru**\***Philippines**\* **Poland**\***Portugal Qatar Romania**\***Russia**\*RwandaSaint Kitts/Nevis Saint LuciaSt. Vincent Grenadine SamoaSan MarinoSao Tome/Principe **Saudi Arabia**Senegal **Serbia**\*Seychelles Sierra Leone**Singapore**\* **Slovakia**\***Slovenia**\*Solomon IslandsSomalia**South Africa**\***South Korea**\***Spain**\* **Sri Lanka**Sudan Suriname Swaziland**Sweden**\***Switzerland**\***Syria Taiwan**\***Tajikistan** Tanzania**Thailand**\*The GambiaTogo Tonga **Trinidad & Tobago TunisiaTurkey**\* TurkmenistanTuvaluUganda **Ukraine**\***United Arab EmiratesUnited States**\***Uruguay** UzbekistanVanuatuVatican City **Venezuela**\***Vietnam**Western Sahara**Yemen**ZambiaZimbabwe

# **Contact Information —Festo North America**

# **United States**

**Customer Resource Center**502 Earth City Expy., Suite 125 Earth City, MO 63045

For ordering assistance, or to find your nearest Festo Distributor, **Call:** 1.800.99.FESTO**Fax:** 1.800.96.FESTO**Email:** customer.service@us.festo.com

For technical support, **Call:** 1.866.GO.FESTO**Fax:** 1.800.96.FESTO**Email:** product.support@us.festo.com

### **Headquarters**

Festo Corporation 395 Moreland Road, P.O. Box 18023 Hauppauge, NY 11788 **www.festo.com/us**

### **Sales Offices**

**Appleton** N. 922 Tower View Drive, Suite N Greenville, WI 54942 **Boston**

120 Presidential Way, Suite 330 Woburn, MA 01801

#### **Chicago**

1441 East Business Center DriveMt. Prospect, IL 60056

#### **Dallas**

1825 Lakeway Drive, Suite 600 Lewisville, TX 75057 **Detroit -** Automotive Engineering Center 2601 Cambridge Court, Suite 320 Auburn Hills, MI 48326 **New York**395 Moreland RoadHauppauge, NY 11788 **Silicon Valley** 2800 Collier Canyon Road Livermore, CA 94550

#### **Design and Manufacturing Facilites**

**East** 395 Moreland Road, Hauppauge, NY 11788

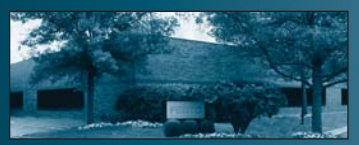

**Central** 1441 East Business Center Dr., Mt. Prospect, IL 60056

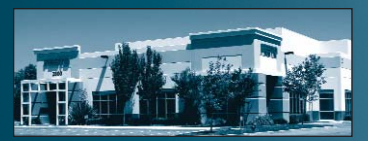

**West** 2800 Collier Canyon Road, Livermore, CA 94550

# **Mexico Headquarters**

Festo Pneumatic, S.A. Av. Ceylán 3, Col. Tequesquinahuac 54020 Tlalnepantla, Edo. de México Call: 011 52 [55] 53 21 66 00 Fax: 011 52 [55] 53 21 66 65 Email: festo.mexico@mx.festo.com**www.festo.com/mx**

#### **Canada Headquarters**

Festo Inc.5300 Explorer Drive Mississauga, Ontario L4W 5G4 Call: 1.905.624.9000Fax: 1.905.624.9001 Email: info.ca@ca.festo.com**www.festo.com/ca**

Catalog no.: 13060639 3/08 Catalog no.: 13060639 3/08

© Copyright 2008, Festo Corporation. While every effort is made to ensure that all dimensions and specifications are correct, Festo cannot guarantee that publications are completely free of any error, in particular typing or printing errors. Accordingly, Festo cannot be held responsible for the same. For Liability and Warranty conditions, refer to our "Terms and Conditions of Sale", available from your local Festo office. All rights reserved. No part of this publication may be reproduced, distributed, or transmitted in any form or by any means, electronic, mechanical, photocopying or otherwise, without the prior written permission of Festo. All technical data subject to change according to technical update.